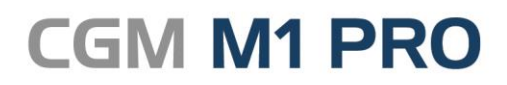

August, 2018

Arztinformationssystem

# FAQ Umstellung von COMPUMED

## M1 auf CGM M1 PRO

**Synchronizing Healthcare** 

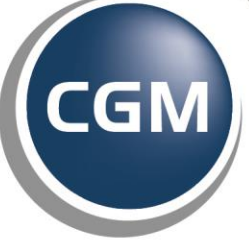

**CompuGroup**<br>Medical

### **Umstellung von COMPUMED M1 auf CGM M1 PRO**

- **[Wie stelle ich von COMPUMED M1 \(U7\) auf CGM M1 PRO](#page-2-0)  um [\(U9\)?](#page-2-0)**
- **[Wo kann ich mich im Vorfeld darüber informieren, welche](#page-2-1)  [Änderungen mit CGM M1 PRO zu erwarten sind?](#page-2-1)**
- **[Unterstützt CGM M1 PRO die Anbindung an den CGM](#page-2-2)  [PRAXISTIMER / PRAXISMANAGER?](#page-2-2)**
- **[Wird die farbliche Patientenmarkierung weiterhin](#page-3-0)  [angezeigt?](#page-3-0)**
- **[Ich habe eine Anbindung an verschiedene Module](#page-3-1) – [ändert sich in der Handhabung etwas?](#page-3-1)**
- **[Ich arbeite hauptsächlich über Tastaturkürzel, muss ich](#page-3-2)  [mich umstellen?](#page-3-2)**
- **[Ich arbeite mit Textbausteinen/Makros. Geht das noch?](#page-3-3)**
- **Gelange ich weiterhin [per Doppelklick auf den](#page-3-3)  [Patientennamen in die Patienteninformationen?](#page-3-3)**
- **[Ich nutze verschiedene Aufrufe innerhalb der](#page-3-4)  [Sprungleisten, kann ich diese weiterhin verwenden?](#page-3-4)**

#### <span id="page-2-0"></span>**Wie stelle ich von COMPUMED M1 (U7) auf CGM M1 PRO (U9) um?**

Der Wechsel: schnell und reibungslos. Der Umstieg auf CGM M1 PRO ist unkompliziert und durch unsere professionelle Begleitung schnell durchgeführt. Selbstverständlich werden dabei all Ihre praxisindividuellen Patientendaten und Voreinstellungen aus dem Altsystem übernommen, so dass der Praxisbetrieb störungsfrei und ohne Verzögerungen weiterlaufen kann.

Haben wir Ihr Interesse geweckt?

Sie können CGM M1 PRO jederzeit gerne bei unseren regionalen Vertriebs- und Servicepartnern genauer in Augenschein nehmen!

#### <span id="page-2-1"></span>**Wo kann ich mich im Vorfeld darüber informieren, welche Änderungen mit CGM M1 PRO zu erwarten sind?**

Wir haben auf unserer Homepage verschiedene [Broschüren,](https://www.cgm.com/media/cgm_de/documents/products___solutions_12/physicians_1/cgmm1pro_1/broschueren_flyer/2018_03_27_m1p_imagebroschuere_rev1_0_de.pdf) einen [Produktfilm](http://www.cgm.com/m1pro-videos) sowie die [Aufzeichnung](http://www.cgm.com/m1pro-webinare) eines Webinars bereitgestellt.

#### <span id="page-2-2"></span>**Unterstützt CGM M1 PRO die Anbindung an den CGM PRAXISTIMER / PRAXISMANAGER?**

Innerhalb der neuen Rezeptionsmaske erfolgt der Aufruf der "Timer Termine pro Patient" und der "Timer Warteliste" über die Tastenkombination wie gewohnt.

Im aktuellen Auslieferungszustand ist aus den ursprünglich zwei Schaltflächen zunächst aus Platzgründen eine Symbolik geworden (innerhalb der Symbolleiste in der neuen Rezeptionsmaske wird auf das Symbol "Termine" geklickt – daraufhin kommt die Abfrage ("Frage zur Programmausführung"), ob die "M1 Timer Termine des Patienten"- Liste oder die "M1 Timer Warteliste"-Liste aufgerufen werden soll.

Unter der patientenbezogenen Anzeige der Termine ("Nächster Termin") funktioniert die M1-Anbindung ebenfalls. Auch die nächsten Timer-Termine des Patienten werden angezeigt. Und die Maske zur "automatischen Terminvergabe" (=M1 Timer Termine des Patienten) kann von dort aus aufgerufen werden ("direkter Aufruf" oder "Vorschau + Stift").

**Fazit:** 

In der neuen Rezeptionsmaske werden somit alle vorherigen Funktionen zur Verfügung gestellt und in deren einstiger Transparenz verbessert.

Innerhalb der neuen User-Area im neuen Navigationsboard steht die Kachel "Termine" ebenfalls für beide Varianten (interner QuickTimer und CGM PRAXISTIMER) zur Verfügung.

#### <span id="page-3-0"></span>**Wird die farbliche Patientenmarkierung weiterhin angezeigt?**

Ja, die farbliche Patientenmarkierung können Sie wie gewohnt nutzen.

#### <span id="page-3-1"></span>**Ich habe eine Anbindung an verschiedene Module – ändert sich in der Handhabung etwas?**

Nein, die Module können Sie nach wie vor wie gewohnt nutzen.

#### <span id="page-3-2"></span>**Ich arbeite hauptsächlich über Tastaturkürzel, muss ich mich umstellen?**

Nein, Sie können weiterhin die bekannten Tastaturkürzel verwenden.

#### <span id="page-3-3"></span>**Ich arbeite mit Textbausteinen/Makros. Geht das noch?**

Ja. Die Grid-Karteikarte wurde zwar um weitere Funktionen erweitert, jedoch können Sie ALLE Funktionen, die Sie bisher genutzt haben, weiterhin verwenden. An den verschiedenen Möglichkeiten der Dokumentation hat sich ebenfalls nichts geändert. Sie können z. B. nach wie vor Textbausteine, Makros, eigene Diagnosekürzel etc. verwenden. Der bekannte Zeilentypfilter steht ebenfalls weiterhin zur Verfügung, wird jedoch durch die direkten Aufrufmöglichkeiten in der Rezeptionsmaske erweitert.

#### **Gelange ich weiterhin per Doppelklick auf den Patientennamen in die Patienteninformationen?**

Ja.

#### <span id="page-3-4"></span>**Ich nutze verschiedene Aufrufe innerhalb der Sprungleisten, kann ich diese weiterhin verwenden?**

Ja, die Sprungleisten stehen in allen bekannten Masken weiterhin zur Verfügung.

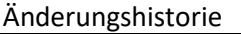

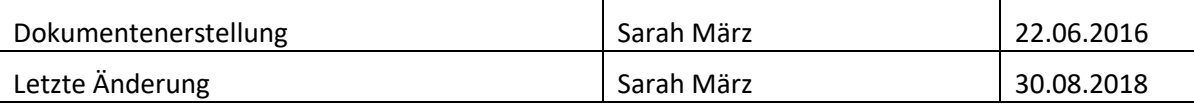